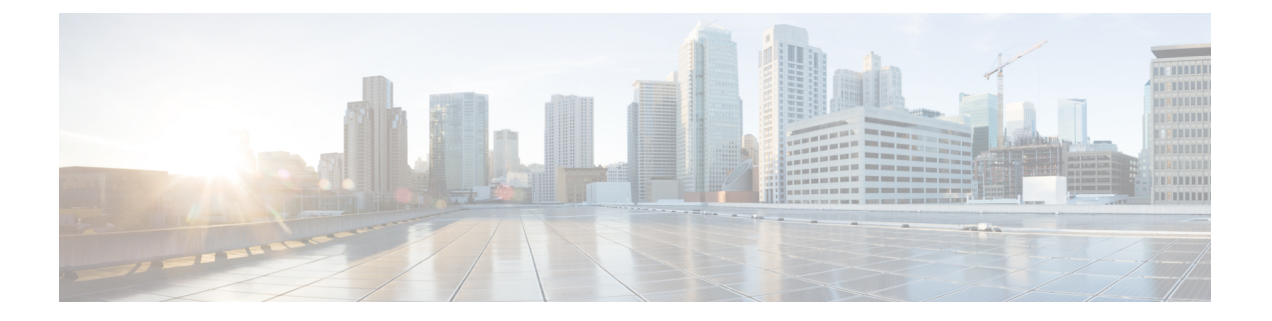

# **VLAN** 子接口

本章说明如何配置 VLAN 子接口。

- 在多情景模式下,请在系统执行空间中完成本节所述的所有任务。如果您尚未进入系统执行空间, 请在 Configuration > Device List 窗格中双击主用设备 IP 地址下的 **System**。 注释
	- $\cdot$  关于 VLAN 子接口, 第1页
	- VLAN 子接口的许可, 第1页
	- VLAN 子接口的准则和限制, 第2页
	- · VLAN 子接口的默认设置, 第3页
	- 配置 VLAN 子接口和 802.1Q 中继, 第 3 页
	- $\cdot$  VLAN 子接口示例, 第4页
	- VLAN 子接口历史记录, 第6页

## 关于 **VLAN** 子接口

通过 VLAN 子接口,您可以将物理接口或 EtherChannel 接口划分为标记有不同 VLAN ID 的多个逻 辑接口。带有一个或多个 VLAN 子接口的接口将自动配置为 802.1Q 中继。由于 VLAN 允许您在特 定物理接口上将流量分开,所以您可以增加网络中可用的接口数量,而无需增加物理接口或 ASA。 此功能对多情景模式尤其有用,使得可以向每个情景分配唯一的接口。

可以配置主 VLAN, 以及一个或多个辅助 VLAN。当 ASA 接收到辅助 VLAN 上的流量时, 它会将 该流量映射到主 VLAN。

### **VLAN** 子接口的许可

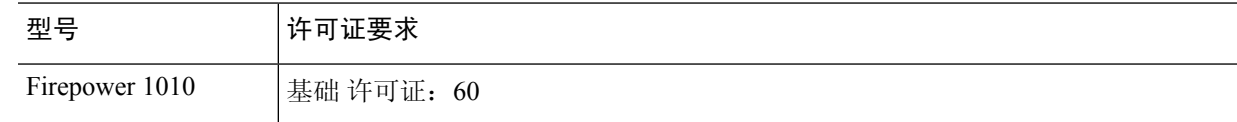

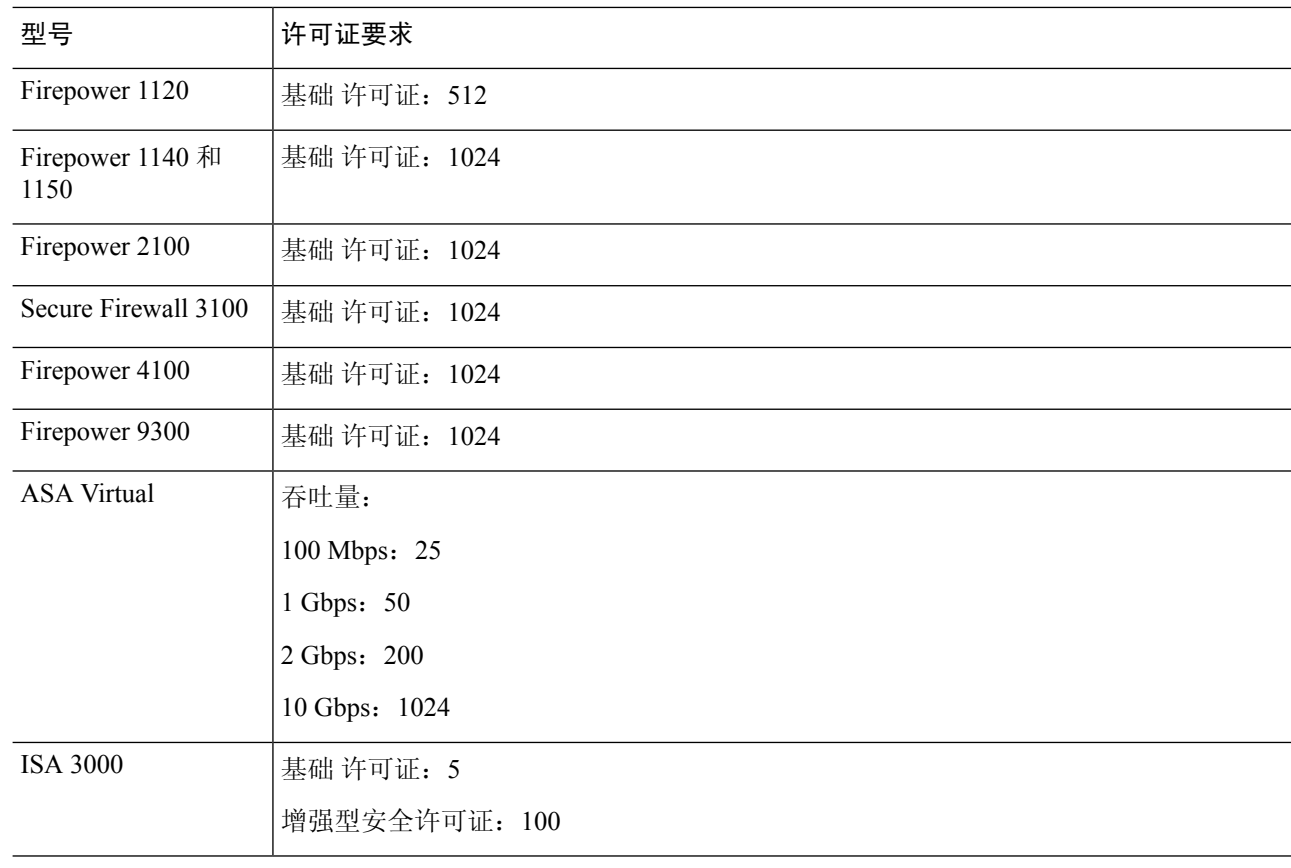

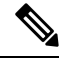

注释 对于根据 VLAN 限制计数的接口,您必须向其分配 VLAN。

### **VLAN** 子接口的准则和限制

#### 型号支持

- Firepower 1010 交换机端口或 VLAN 接口上不支持 VLAN 子接口。
- 对于 ASA 型号, 您无法在管理接口上配置子接口。请参阅 管理插槽/[端口接口](asdm-719-general-config_chapter15.pdf#nameddest=unique_812) 了解子接口支 持。

### 其他准则

• 防止物理接口上的未标记数据包 - 如果使用子接口,则通常表明也不希望物理接口传递流量, 因为物理接口会传递未标记的数据包。此属性的主用物理接口以及EtherChannel链路同样适用。 由于必须启用物理接口或 EtherChannel 接口才能使子接口传递流量,请通过 不为接口配置名称 省略 nameif 命令不传递流量。如果要使物理接口或 EtherChannel 接口传递未标记的数据包, 您 可以照常配置名称 。

- 同一父接口上的所有子接口必须为网桥组成员或路由接口; 您无法混合搭配。
- ASA 不支持动态中继协议 (DTP), 因此您必须无条件地将连接的交换机端口配置到中继上。
- 您可能想要为 ASA 上定义的子接口分配唯一 MAC 地址,因为它们使用父接口上相同的固化 MAC地址。例如,您的运营商可能根据MAC地址执行访问控制。此外,由于IPv6链路本地地 址是基于 MAC 地址生成的,因此将唯一 MAC 地址分配给子接口会允许使用唯一 IPv6 链路本 地地址,这能够避免 ASA 上特定实例内发生流量中断。您可以自动生成唯一的MAC地址;请 参阅分配 [MAC](asdm-719-general-config_chapter22.pdf#nameddest=unique_867) 地址。

### **VLAN** 子接口的默认设置

本节列出了接口的默认设置(如果没有出厂默认配置)。

### 接口的默认状态

接口的默认状态取决于类型和情景模式。

在多情景模式下,默认启用所有已分配的接口,而不考虑接口在系统执行空间中的状态。但是,要 使流量通过该接口,还必须在系统执行空间中启用该接口。如果您在系统执行空间中关闭了一个接 口,则该接口在所有共享它的情景中都会关闭。

在单模式下或在系统执行空间中,接口具有以下默认状态:

- 物理接口 已禁用。
- VLAN 子接口 已启用。但是, 要使流量通过子接口, 还必须启用物理接口。

### 配置 **VLAN** 子接口和 **802.1Q** 中继

向物理接口或 EtherChannel 接口添加 VLAN 子接口。

### 开始之前

对于多情景模式,请在系统执行空间中完成本程序。如果您尚未进入系统配置模式,请在**Configuration > Device List** 窗格中双击主用设备 IP 地址下的 **System**。

#### 过程

步骤 **1** 视情景模式而定:

- 对于单情景模式,请依次选择 **Configuration > Device Setup > Interface Settings > Interfaces** 窗 格。
- 对于多情景模式,请在系统执行空间中依次选择配置 **>** 上下文管理 **>** 接口窗格。

步骤 **2** 依次选择 添加 > 接口。

系统将显示 **Add Interface** 对话框。

- 在单情景模式中,此程序仅涉及 Edit Interface 对话框上参数的子集;要配置其他参数, 请参阅[路由模式接口和透明模式接口。](asdm-719-general-config_chapter21.pdf#nameddest=unique_377)请注意,在多情景模式下,完成接口配置之前, 您需要将接口分配到情景。请参阅[配置多情景。](asdm-719-general-config_chapter9.pdf#nameddest=unique_373) 注释
- 步骤 **3** 从 **Hardware Port** 下拉列表中,选择要添加子接口的物理接口或端口通道接口。
- 步骤 **4** 如果该接口尚未启用,请选中 **Enable Interface** 复选框。

默认情况下,该接口已启用。

步骤 **5** 在 **VLAN ID** 字段中,输入介于 1 和 4094 之间的 VLAN ID。

某些 VLAN ID 可能是连接的交换机中的保留 VLAN ID,因此请查看交换机文档以了解详细信息。 对于多情景模式,您只能在系统配置中设置 VLAN。

步骤 **6** 在 **Secondary VLAN ID** 字段中,输入一个或多个使用空格、逗号或连字符(适用于连续范围)分隔 的 VLAN ID。

当 ASA 接收到辅助 VLAN 的流量时,它会将流量映射到主 VLAN。

步骤 **7** 在 **Subinterface ID** 字段中,输入子接口 ID(介于 1 到 4294967293 之间的整数)。

允许的子接口数因平台而异。此 ID 一旦设置便不可更改。

步骤 **8** (可选)在 **Description** 字段中,输入此接口的说明。

一行说明最多可包含 240 个字符(不包括回车符)。对于多情景模式,系统说明与情景说明无关。 例如,对于故障转移或状态链路,说明固定为"LANFailoverInterface"、"STATE FailoverInterface" 或"LAN/STATEFailoverInterface"。您无法编辑此说明。如果将此接口设为故障转移或状态链路, 则固定说明将覆盖在此处输入的任何说明。

系统将返回到 **Interfaces** 窗格。

相关主题 VLAN 子接口的许可, 第1页

### **VLAN** 子接口示例

以下示例在单模式下配置子接口的参数:

```
interface gigabitethernet 0/1
 no nameif
 no security-level
 no ip address
 no shutdown
interface gigabitethernet 0/1.1
```
步骤 **9** 点击确定 **(OK)**。

```
vlan 101
nameif inside
security-level 100
ip address 192.168.6.6 255.255.255.0
no shutdown
```
以下示例显示 VLAN 映射如何与 Catalyst 6500 配合使用。请查看 Catalyst 6500 配置指南,了解如何 将节点连接到 PVLANS。

#### **ASA Configuration**

```
interface GigabitEthernet1/1
 description Connected to Switch GigabitEthernet1/5
 no nameif
 no security-level
 no ip address
 no shutdown
!
interface GigabitEthernet1/1.70
 vlan 70 secondary 71 72
 nameif vlan_map1
 security-level 50
 ip address 10.11.1.2 255.255.255.0
 no shutdown
!
interface GigabitEthernet1/2
 nameif outside
  security-level 0
 ip address 172.16.171.31 255.255.255.0
 no shutdown
```
#### **Catalyst 6500 Configuration**

```
vlan 70
 private-vlan primary
 private-vlan association 71-72
!
vlan 71
 private-vlan community
!
vlan 72
 private-vlan isolated
!
interface GigabitEthernet1/5
 description Connected to ASA GigabitEthernet1/1
 switchport
 switchport trunk encapsulation dot1q
 switchport trunk allowed vlan 70-72
 switchport mode trunk
!
```
# **VLAN** 子接口历史记录

表 **1: VLAN** 子接口历史记录

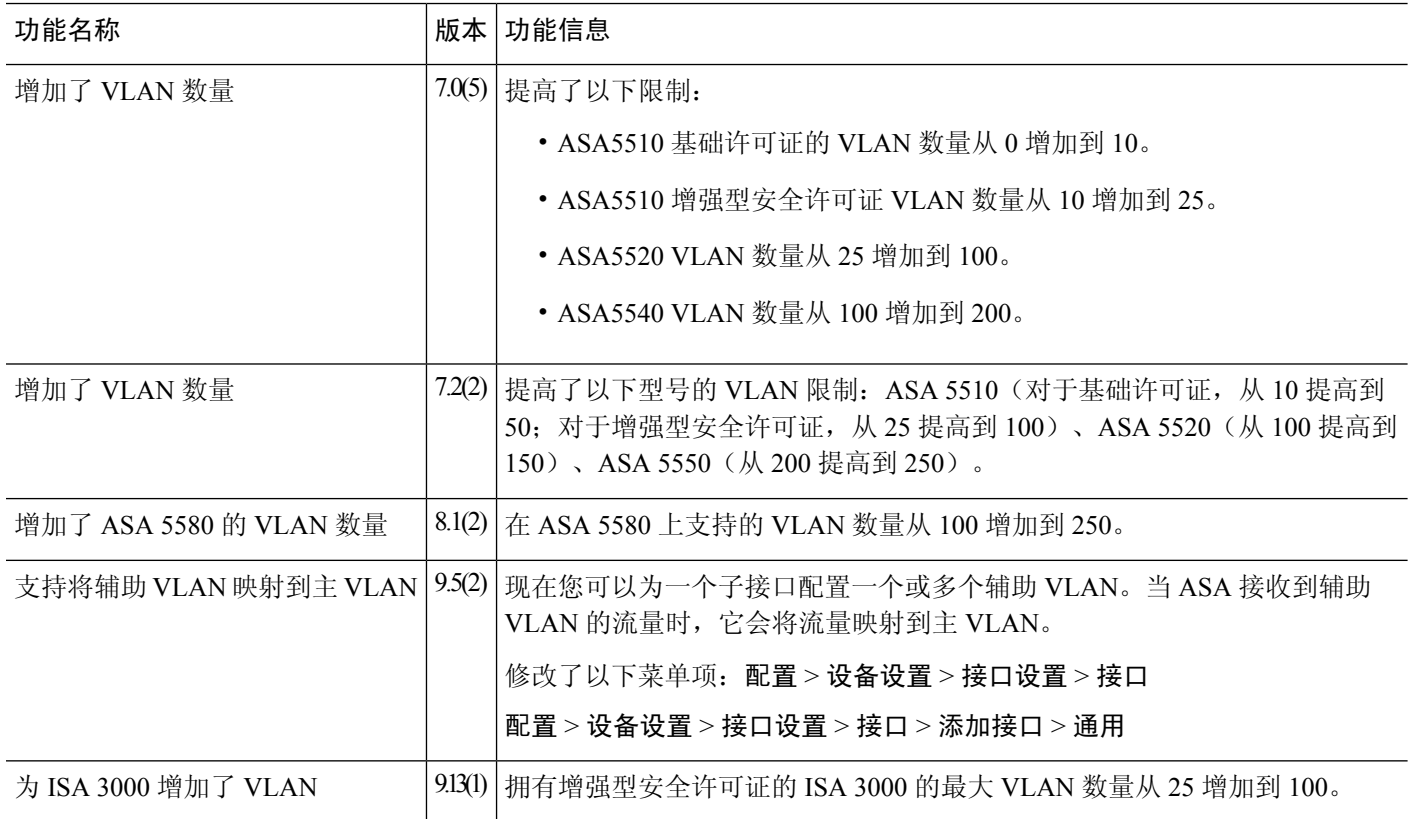

当地语言翻译版本说明

思科可能会在某些地方提供本内容的当地语言翻译版本。请注意,翻译版本仅供参考,如有任何不 一致之处,以本内容的英文版本为准。